# **Rancang Bangun Perangkat Wireless untuk Projector Konvensional**

# *Design of Wireless Devices for Conventional Projector*

**Yusman Fauzan, Bobi Kurniawan**

Universitas Komputer Indonesia Jl. Dipati ukur No 112, Bandung E-mail : yusmanamunt@gmail.com

#### **Abstrak**

Pada perangkat *wireless* ini berfungsi untuk memudahkan pengguna menghubungkan komputer atau laptop ke *projector*. Biasanya pengguna masih menggunakan kabel penghubung diantara komputer atau laptop ke *projector*. Penggunaan perangkat *wireless* ini memiliki jangkuan luas untuk pengguna. Penggunaan perangkat *wireless* ini dapat digunakan pada ruangan terbuka. Jangkauan yang dapat diakses oleh pengguna hingga 20 meter. Dalam menggunakan perangkat *wireless* ini pengguna perlu menginstal *driver software* agar dapat digunakan. *Software* tersebut berfungsi sebagai perintah agar terkoneksi pada perangkat wireless sesuai yang diharapkan. Jika pengguna ingin menghubungkan ke perangkat *wireless* harus mempunyai Wi-Fi pada komputer atau laptop. Perangkat *wireless* tersebut terdiri dari modul Wi-Fi tipe TP-LINK TL-WN832N dan mini PC yaitu Raspberry Pi Rev. B+. Modul Wi-Fi tipe TP-LINK TL-WN832N ini berfungsi untuk membuat *Access Point* (AP) jaringan yang dapat diakses oleh para pengguna . Mini PC ini berfungsi sebagai pemproses perintah yang dilakukan oleh pengguna. Penggunaan keseluruhan pengguna mengakses melalui modul Wi-Fi dengan *security key* didalamnya, kemudian membuka *browser* untuk mengkoneksikannya. Diharapkan saat menggunakan perangkat rata-rata kecepatan pengiriman data yaitu 1.43 MB/s dan total data 7.22 MB. Dalam penggunaan perangkat *wireless* ini pengguna kedua yang akan tampil pada layar *projector*.

**Kata kunci** : Perangkat *Wireless, Projector* Konvensional

#### *Abstract*

*At this wireless device functions to allow users to connect a computer or laptop to the projector. Typically users are still using a connecting cable between the computer or laptop to the projector. The use of this wireless device has a wide outreach to users. The use of wireless devices can be used in open spaces. The range that can be accessed by the user up to 20 meters. In using this wireless device users need to install the driver software to be used. The software serves as a command in order to connect to the wireless device as expected. If the user wants to connect to a wireless device must have Wi-Fi on your computer or laptop. The wireless device consists of a Wi-Fi module type TP-LINK TL-WN832N and Raspberry Pi mini PC that Rev. B +. Wi-Fi module type TP-LINK TL-WN832N serves to make the Access Point (AP) network that can be accessed by users. Mini PC serves as the command-processing performed by the user. The use of the user's overall access via Wi-Fi module with a security key in it, then open a browser to connect to it. Expected when using the average speed of data transmission is 1.43 MB/s and the total data 7.22 MB. In the use of wireless devices is the second that will appear on the projector screen.*

*Keywords : Devices Wireless, Conventional Projector*

## **I. PENDAHULUAN**

Saat ini pertumbuhan teknologi berkembang dengan pesat, berbagai macam teknologi dengan penuh inovasi yang banyak bermunculan dengan terus menerus. Dengan menggunakan jaringan *wireless* dapat membuat suatu perangkat tanpa menggunakan kabel. *Wireless network* merupakan sekumpulan komputer yang saling terhubung antara satu dengan lainnya sehingga terbentuk sebuah jaringan komputer dengan menggunakan media udara/gelombang sebagai jalur lintas datanya. Salah satu produk yang dapat menggunakan jaringan *wireless* adalah *projector*, dengan memanfaatkan jaringan *wireless* ini kita dapat menggunakan *projector* sebagai perangkat media output atau hasil yang dihubungkan dari laptop. Pemakaian *projector wireless* ini akan membuat nyaman pengguna tanpa memikirkan lintasan kabel yang seharusnya tersambungkan

diantara *projector* dan laptop. Dengan menggunakan prangkat *wireless* ini akan memudahkan pengguna untuk berpindah tempat dari tempat sebelumnya, sehingga pengguna pun akan lebih leluasa serta nyaman ketika melakukan presentasi.

# **II. DASAR TEORI**

#### **A. Projector**

*Projector* adalah perangkat yang mengintegrasikan sumber cahaya, sistem optik, elektronik dan *display* dengan tujuan untuk memproyeksikan gambar atau *video* ke dinding atau layar. *Projector* biasanya digunakan untuk proses belajar mengajar atau persentasi.

#### **B. Modul Wi-Fi**

*Wireless adapter* adalah yang di pakai oleh komputer pengguna untuk menerima dan mentrasmisikan sinyal. *Wireless adapter* mempunyai prinsip kerja yang hampir sama dengan sebuah *Access Point* (AP), namun tetapi lebih sederhana. Apabila dalam sebuah *Access Point* (AP) terdapat memory maupun processor, maka pada *wireless adapter* penggunaanya tidak sekompleks *Access Point* (AP). Perangkat ini adalah perangkat standard yang di gunakan untuk Access Point (AP). Agar pengguna dapat mengkasesnya.

## **C. Transceiver Software**

*Transceiver* berasal dari kata *"transmitter"* yang berarti pengirim dan *"receiver"* yang berarti penerima. *Software* adalah perangkat lunak. Karena disebut juga sebagai perangkat lunak, maka sifatnya pun berbeda dengan *[hardware](http://www.belajar-komputer-mu.com/pengertian-hardware-perangkat-keras-komputer/)* atau [perangkat keras,](http://www.belajar-komputer-mu.com/pengertian-hardware-perangkat-keras-komputer/) jika perangkat keras adalah komponen yang nyata yang dapat diliat dan disentuh oleh secara langsung manusia, maka *software* atau Perangkat lunak tidak dapat disentuh dan dilihat secara fisik, *software* memang tidak tampak secara fisik dan tidak berwujud benda namun bisa untuk dioperasikan. *Software* komputer adalah sekumpulan data elektronik yang disimpan dan diatur oleh komputer, data elektronik yang disimpan oleh komputer itu dapat berupa program atau instruksi yang akan menjalankan suatu perintah. Melalui sofware atau **perangkat lunak** inilah suatu komputer dapat menjalankan suatu perintah pada

perangkat yang dituju. Secara sederhana *transceiver software* adalah pengirim dan penerima data yang ditransmisikan melalui media udara/gelombang, *Transceiver* adalah dasar atau landasan dari komunikasi *wireless* yang digunakan.

#### **D. Raspberry Pi**

Raspberry Pi (juga dikenal dengan RasPi) adalah sebuah SBC (*Single Board Computer*) yang menggunakan *system on a chip* (SoC) dari *Broadcomm* BCM2835, juga sudah termasuk *prossesor* ARM1176JZF-S 700 MHz, GPU *Video Core* IV dan RAM sebesar 256 MB (untuk Rev. A) dan 512 MB (untuk Rev. B). *Raspberry Pi* adalah *modul micro* komputer yang juga mempunyai *input output digital port* seperti pada *board microcontroller*. Diantara kelebihan *Raspberry Pi* dibanding *board microcontroller* yg lain yaitu mempunyai *Port*/koneksi untuk *display* berupa TV atau monitor PC serta koneksi USB untuk keyboard serta mouse. Raspberry Pi dibuat di inggris oleh [Raspberry Pi](http://en.wikipedia.org/wiki/Raspberry_Pi_Foundation) *Foundation*.

#### **D. Kabel VGA dan HDMI**

Ada pun perbedaan serta perbandingan dari kbael VGA (*Video Graphic Array*) dan HDMI (*High Definiton Multimedia Interface*) dari 2 teknologi dari generasi yang jelas berbeda. Keduanya sama-sama digunakan untuk saat ini. Namun masih banyak orang mengira VGA dan HDMI itu sama. Namun tetapi sebenarnya ada hal yang mendasari perbedaan keduanya.

#### **III. PERANCANGAN SISTEM**

Pada perancangan perangkat *wireless* untuk *projector* secara umum dalam pengendaliannya yang terdapat pada perangkat ini, terdiri dari tiga bagian yaitu masukan (*input*), proses (*process*), dan keluaran (*output*) seperti ditunjukkan pada **Gambar 1**. Untuk perancangan sistem ini meliputi pembuatan pembuatan software untuk menggunakan perangkat wireless agar dapat difungsikan sesuai yang diharapkan oleh pengguna.

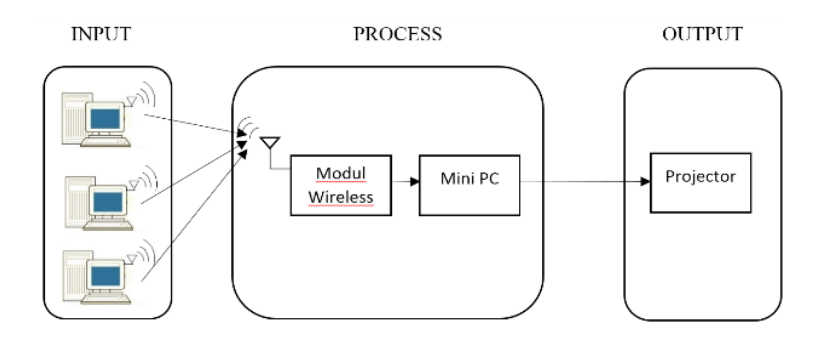

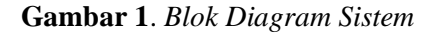

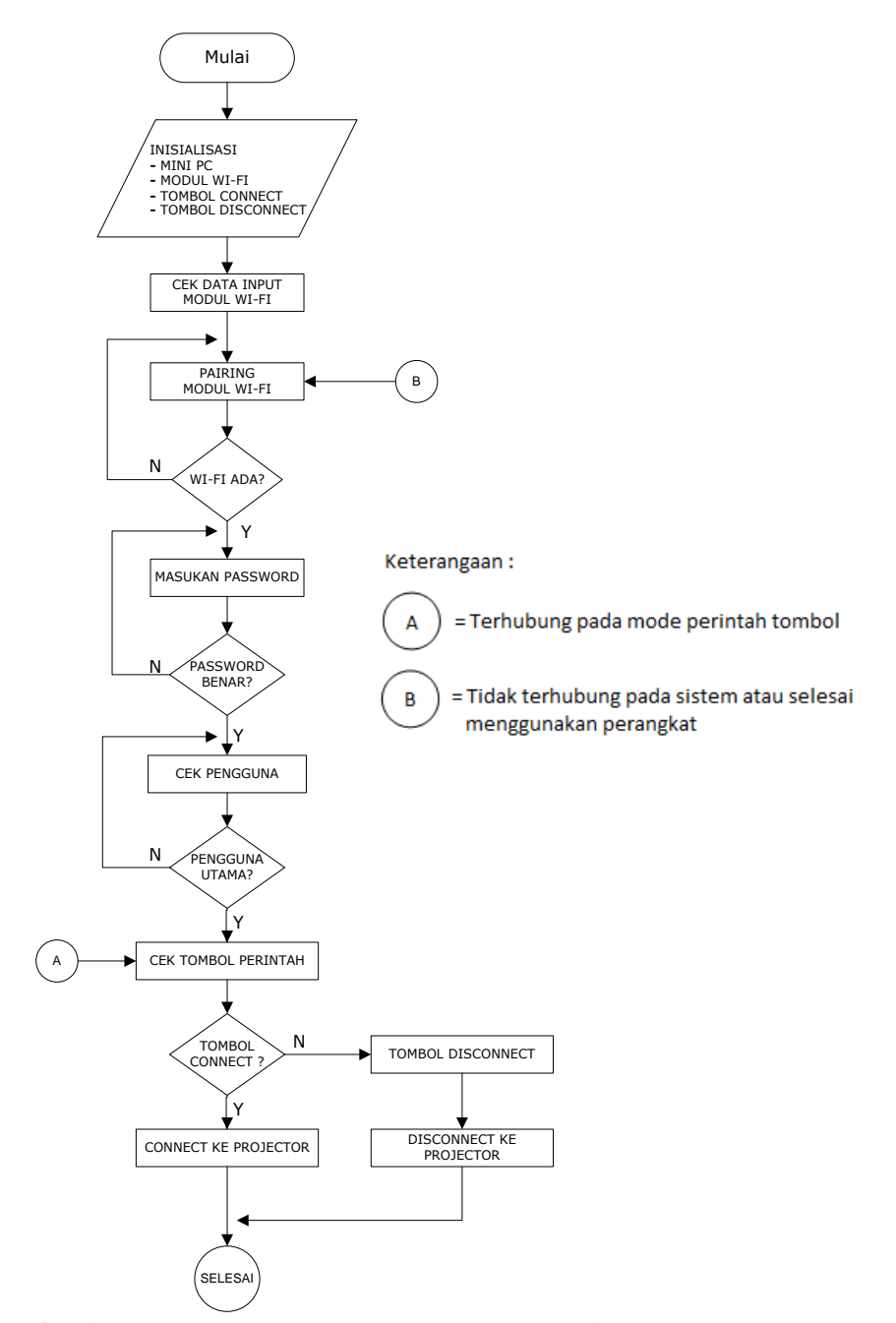

**Gambar 2.** Diagram Alur Rancang Bangun Perangkat Wireless untuk *Projector*

Pada **Gambar 2** merupakan diagram alur rancang bangun perangkat wireless untuk projector. Berikut ini penjelasan dari diagram tersebut. Pada bagian awal diagram alur, mini PC membaca hardware yang terpasang yaitu modul Wi-Fi. Kemudian mini PC akan membaca program yang sudah diatur secara otomatis termasuk program pada mini PC dan komputer/laptop pengguna. Setelah program diproses pada mini PC maka mini PC pun akan menjadi server.

Setelah kondisi mini PC aktif dengan otomatis modul Wi-Fi akan menjadi Access Point (AP) pada sistem. Modul Wi-Fi berfungsi sebagai penerima koneksi yang akan *standby* untuk menerima pengguna yang ingin masuk kedalam jaringan lalu mengaksesnya. Agar dapat mengkoneksikan jaringannya pengguna harus mengetahui *security key* yang ada pada modul Wi-Fi tersebut. Tanpa mengetahui *security key* pengguna tidak akan bisa masuk dalam jaringan di modul Wi-Fi tersebut. Jika mengetahui password *security key* maka pengguna dapat melanjutkan perintah selanjutnya.

Setelah pengguna sudah terkoneksi pada modul Wi-Fi jika pengguna ingin melakukan proses selanjutnya hanya pengguna pertama yang di dahulukan untuk mendapatkan perintah untuk menggunakan *projector*. Pada pengguna pertama pengguna harus mengaktifkan *software* berupa perintah untuk mengkoneksikan *projector* atau memutuskan koneksi pada *projector*. Diselang waktu pengguna utama memakai *projector*, maka pengguna lain tidak dapat menggunakan *projector* tersebut meskipun sudah terkoneksi dalam jaraingan modul Wi-fi. Setelah pengguna utama memutuskan koneksi pada *projector* maka pengguna dua dapat menggunakan *projector* tersebut. Maka dari itu dari sistem yang digunakan ini pengguna hanya dapat menggunakan *projector* secara bergantian.

Ada pun tata cara penggunaan perangkat wireless bagi pengguna yang bertujuan agar mendapatkan hasil sesuai yang diharapkan.berikut ini tata cara penggunaannya. Untuk mengaktifkan perangkat tersebut kita harus mempersiapakan seperti tegangan serta perlengkapan lainnya untuk mengaktifkan Mini PC sekitar 5Volt. Serta mendownload *driver* yang telah berisi *software* melalui *browser* untuk diinstal pada laptop atau komputer pengguna yang bertujuan untuk memberikan perintah pada perangkat wireless tersebut.

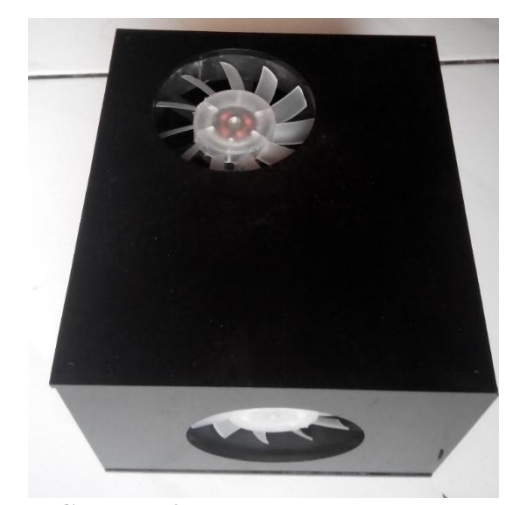

**Gambar 3.** Mini PC Keadaan Mati

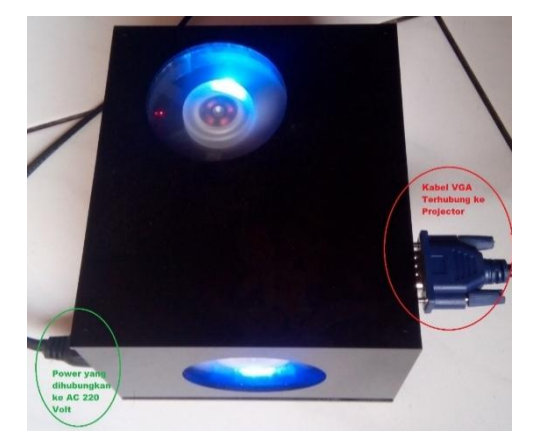

**Gambar 4.** Perangkat Diaktifkan Dan Terhubung ke Projector

Pada Gambar 3 merupakan gambar sebuah mini PC dalam keadaan tidak aktif. Pada Gambar 4 diatas yaitu pada lingkaran hijau perangkat yang terhubung tegangan AC 220 Volt dan lingkaran meran kabel VGA yang terhubung ke *projector*.

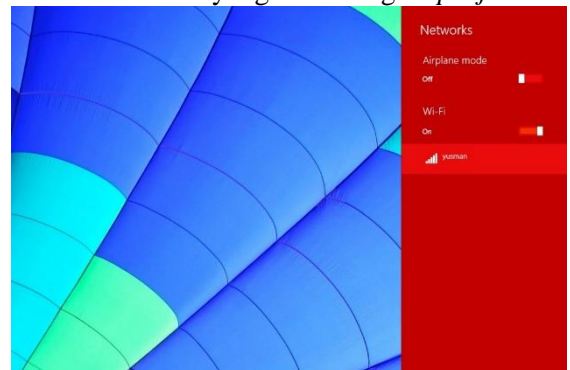

**Gambar 5.** Wireless Terdeteksi

Pada **Gambar 5** diatas adalah Wi-Fi yang terdeteksi dari perangkat ke laptop atau komputer pengguna.

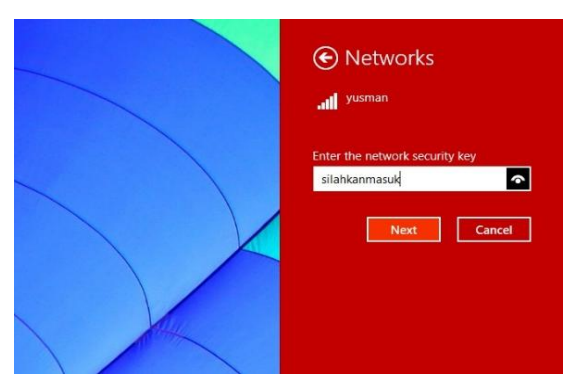

**Gambar 6.** Mengisi *Password Security Key*

Pada **Gambar 6** diatas yaitu mengisi password security key pada Wi-Fi tersebut agar dapat mengakses Wi-Fi perangkat.

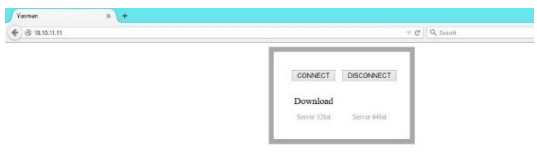

#### **Gambar 7.** Menggunakan Browser

Jika sudah terhubung ke perangkat wireless, maka buka *browser* yang ada pada laptop atau komputer dengan mengetik IP 10.10.11.11 pada kolom *search* seperti pada **Gambar 7**. Jika sudah ada tampilan maka tombol push button "CONNECT" dan "DISCONNECT" maka ada juga Link "Download" maka download lah *driver* bagi pengguna yang menggunakan *Operating System* (OS) 32 bit atau 64 bit. Jika sudah maka *install driver* tersebut.

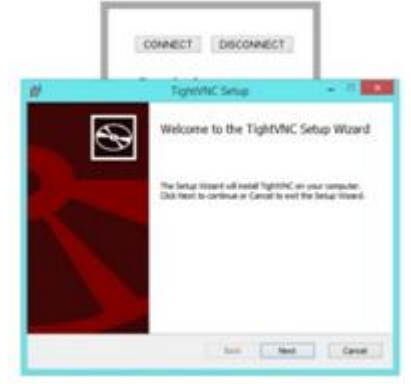

**Gambar 8.** Menginstal Software.

Pada **Gambar 8** diatas merupakan cara untuk menginstal driver tersebut klik tombil "Next" terus sehingga ada perintah berbeda.

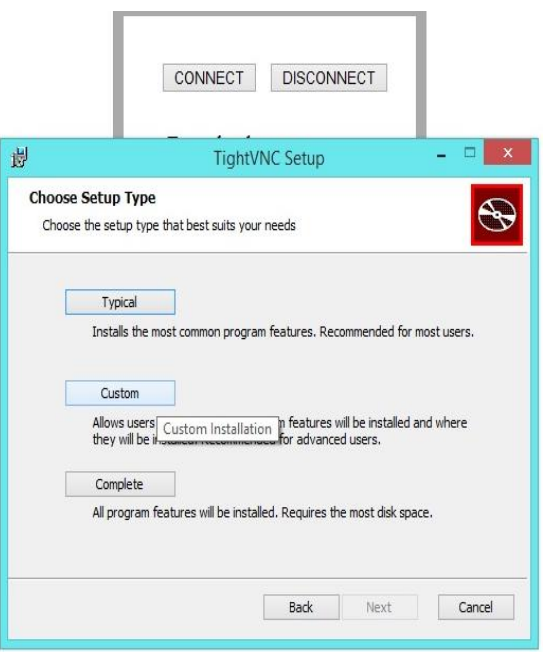

**Gambar 9.** Pemilihan Type Software

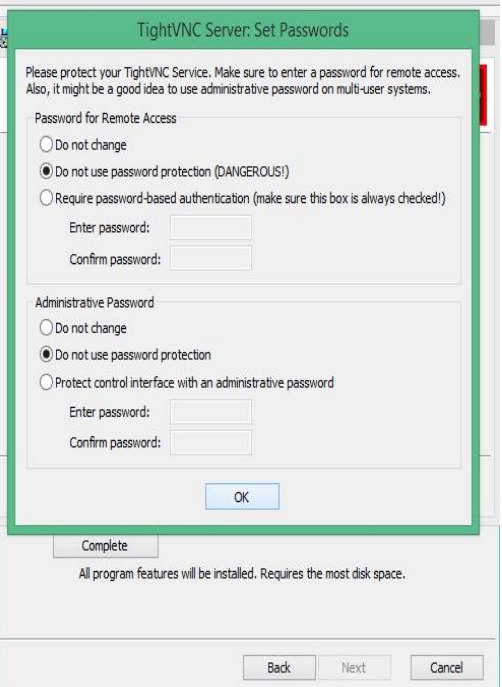

**Gambar 10.** Pemilihan *Set Password*

Pada **Gambar 9** perintah install yang berbeda maka pilih *Push Button "*Custom*"* maka perintah klik kembali tombol "Next" tunggu ada perintah selanjutnya. Pada **Gambar 10** yaitu perintah set password maka pilih "Do not use password protection" lalu klik "OK" kemudian klik "Install" tunggu hingga proses install selesai.

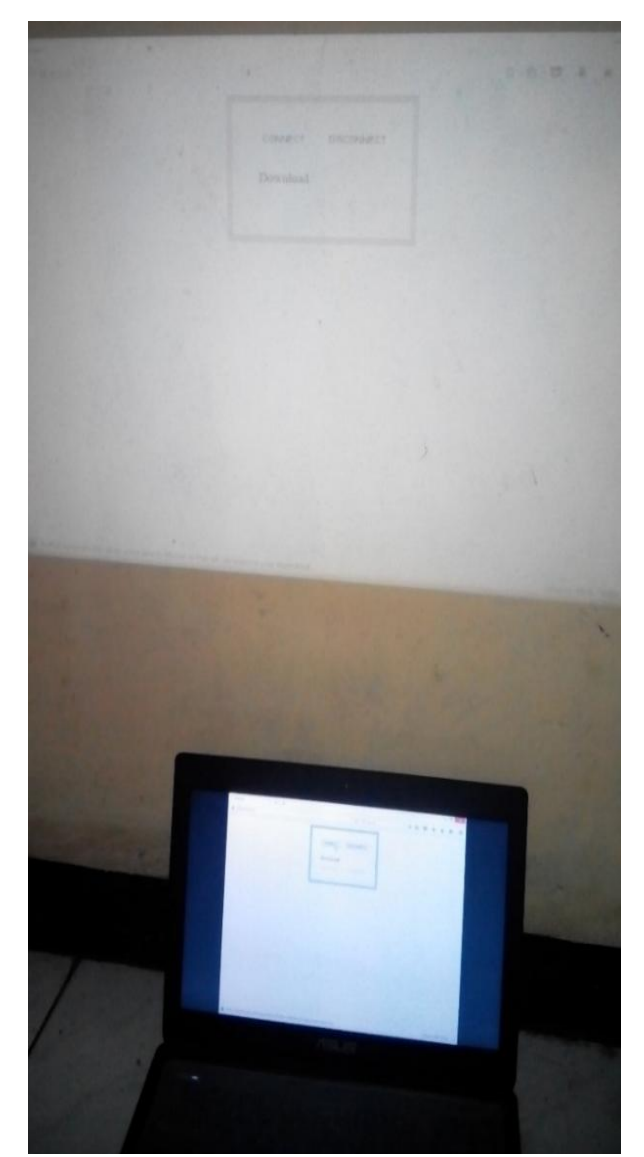

**Gambar 11.** Perintah"CONNECT" dan "DISCONNECT"

Setelah proses install selesai maka kembali lagi ke browser lalu klik tombol "CONNECT" untuk memberi perintah menampilkan tampilan ke *projector* dan tombol "DISCONNECT" untuk perintah memutuskan tampilan pada projector.

## **IV. PENGUJIAN DAN ANALISIS**

Pengujian sistem yang meliputi pengukuran dalam setiap blok sistem maupun sistem secara keseluruhannya dengan melakukan uji coba terhadap alat yang dibuat yang diharapkan dapat berjalan sesuai dengan perancangan. Pengujian dan analisis terhadap sistem yang dibangun ini bertujuan untuk mengetahui kerja dari sistem agar sesuai dengan yang diharapkan atau tidak.

## **A. Pengujian Perangkat Menggunakan Windows 7**

**Tabel 1 - 3** merupakan pengujian-pengujian konektivitas pada perangkat *wireless* dengan sistem yang menggunakan komunikasi *Wi-Fi* untuk menghubungkannya. Pada pengujian ini disesuaikan dengan laptop atau komputer yang sama, namun berbeda *Operating System* (OS). Pengujian ini dilakukan dengan menggunakan data yang sama untuk mengetahui perbedaan penggunaan perangkat. Pada pengujian ini pengguna menggunakan *Operating System* yang berbeda yaitu Windows 7 dan Windows 8. Pada Pengujian ini menggunakan Windows 7 sebagai bahan yang uji pada perangkat untuk mengetahui hasil perbandingan antara kedua *Operating System* (OS) yang berbeda.

## **B. Pengujian Perangkat Menggunakan Windows 8**

**Tabel 4 - 6** adalah pengujian dengan menggunakan Windows 8 sebagai bahan yang penguji pada perangkat untuk mengetahui hasil perbandingan antara kedua *Operating System* (OS) dengan sebelumnya. Pengujian ini dilakukan dengan menggunakan data yang sama seperti penggunaan Windows 7 untuk mengetahui perbedaan saat menggunakan perangkat.

#### **C. Pengujian Wi-Fi Pada Perangkat**

Pada pengujian ini akan dilakukannya pengujian jarak terdeteksi Wi-Fi pada perangkat dengan jarak tertentu. Berikut ini pengujian jarak dari terdeteksinya Wi-Fi hingga tidak terdeteksinya Wi-Fi dari laptop atau komputer pengguna. Hasil pengujian ditunjukkan pada **Tabel 7**.

Pada tabel tersebut merupakan pengujian jarak Wi-Fi yang terdeteksi atau tidak terdeteksi pada Modul Wi-Fi yang ada di perangkat *wireless*  dapat diketahui pada jarak 5 meter sampai jarak 20 meter penggunaan Wi-Fi yang terdeteksi dari laptop atau komputer pengguna. Pada jarak 25 meter saat diuji ke Wi-Fi perangkat sewaktuwaktu berubah, antara terdeteksi dan tidak terdeteksi. Perangkat tidak dapat digunakan pada jarak 30 meter karena akan terputus dari Wi-Fi perangkat.

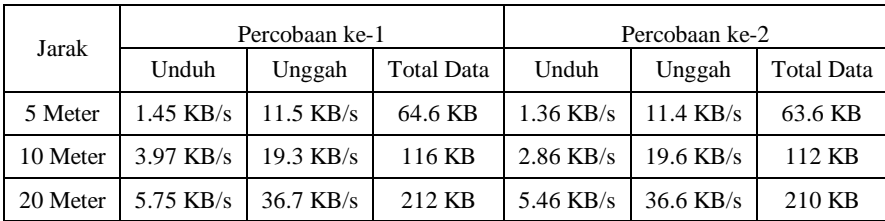

# **Tabel 1** Hasil Pengujian Data *Text*

## **Tabel 2** Hasil Pengujian Data Gambar

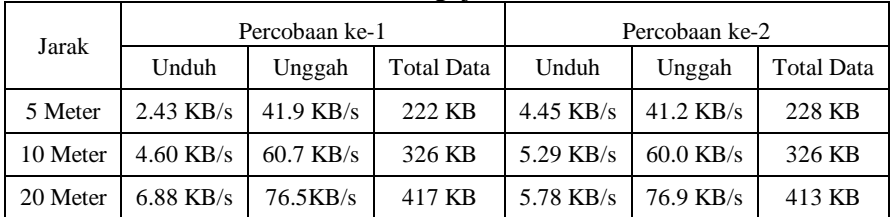

## **Tabel 3** Hasil Pengujian Data Gambar

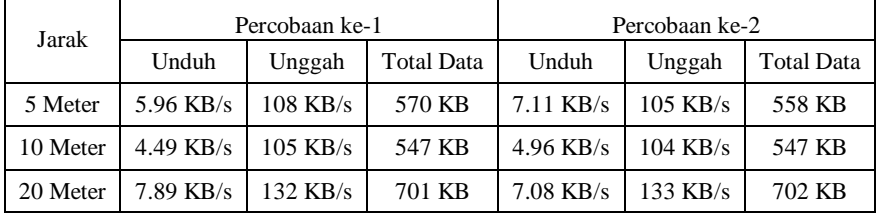

## **Tabel 4** Hasil Pengujian Data *Text*

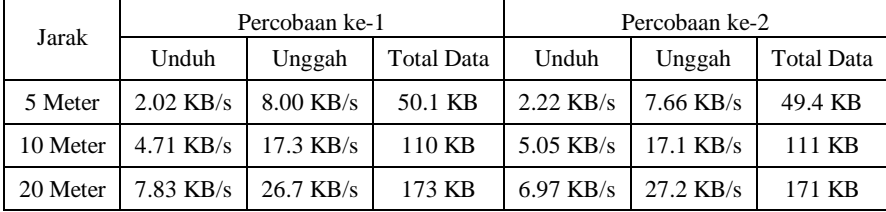

## **Tabel 5** Hasil Pengujian Data Gambar

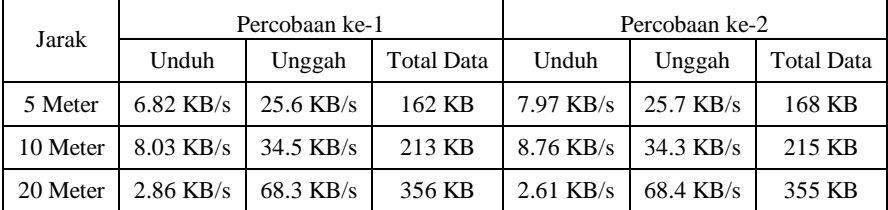

## **Tabel 6** Hasil Pengujian Data Video

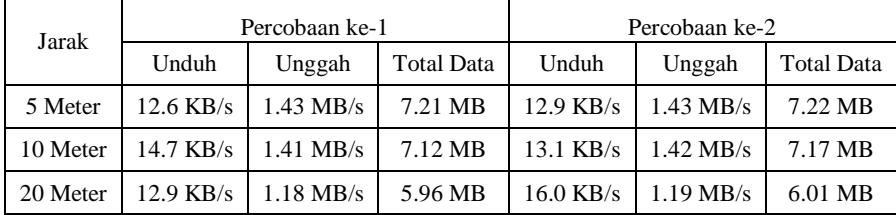

| No             | Jarak    | Terdeteksi | Tidak<br>Terdeteksi |
|----------------|----------|------------|---------------------|
|                | 5 Meter  |            |                     |
| $\overline{2}$ | 10 Meter |            |                     |
| 3              | 15 Meter |            |                     |
| 4              | 20 Meter |            |                     |
| 5              | 25 Meter |            |                     |
| 6              | 30 Meter |            |                     |
|                | 35 Meter |            |                     |

**Tabel 7** Pengujian Jarak Wi-Fi

#### **D. Pengujian 2 Pengguna**

Pada pengujian ini untuk mengetahui cara kerja sistem jika digunakan oleh 2 pengguna berbeda secara bersamaan. Berikut ini penggunaan 2 pengguna mengakses secara bersamaan.

**Tabel 8** Pengujian Bersamaan

| 2000 |                   |                   |                           |  |  |
|------|-------------------|-------------------|---------------------------|--|--|
| No   | Pengguna<br>ke-1  | Pengguna<br>Ke-2  | Terhubung Ke<br>Perangkat |  |  |
|      | Klik<br>"Connect" | Klik<br>"Connect" | Pengguna Ke-2             |  |  |
| 2.   |                   |                   | Pengguna Ke-2             |  |  |
| 3    |                   |                   | Pengguna Ke-1             |  |  |
|      |                   |                   | Pengguna Ke-1             |  |  |
|      |                   |                   | Pengguna Ke-2             |  |  |

Pada sistem ini perangkat akan menampilkan tampilan layar ke *projector* pada pengguna terakhir. Jika menekan tombol "CONNECT" saat bersamaan tampilan akan saling menimpa tampilan pada layar *projector*. Karena sistem perangkat bersifat *multipoint* dimana para pengguna bisa saling terhubung untuk melakukan perintah. Jika pengguna melakukan koneksi bersamaan maka hasilnya akan pengguna terakhir yang akan menampilkan layar melalui *projector*. Pada pengujian ini pengguna ke-1 jika terhubung ke perangkat dan lupa untuk memutuskan koneksi pada sistem maka pengguna ke-2 bisa mengambil alih dari pengguna ke-1.

## **V. KESIMPULAN DAN SARAN**

#### **A. Kesimpulan**

Dari hasil pengujian dan analisis pada bab sebelumnya dapat diambil beberapa kesimpulan yang berkaitan dengan hasil analisis tersebut, diantaranya sebagai berikut.

- 1. Berhasilnya pengguna perangkat *wireless* sebagai pengganti media kabel yang terhubung antara laptop atau kompter ke *projector*. Penggunaan jarak yang aman digunakan yaitu data text,data gambar dan video pada jarak 5 meter dan 10 meter. Penggunaan video lebih baik menggunakan Windows 8 dibandingkan dengan Windows 7 karena Windows 8 memiliki hasil yang baik dari penggunaan video yang lancar ditampilkan. Dari kemampuan rata-rata kecepatan pengiriman data yaitu 1,43 MB/s dalam waktu 5 detik menghasilkan total data 7.22 MB.Spesifikasi laptop atau komputer yang lebih tinggi berpengaruh untuk mengunakan perangkat wireless dikarenakan akan lebih nyaman untuk mengontrol perangkat tersebut.
- 2. Penggunan perangkat *wireless* ini lebih efektif dibandingkan dengan menggunakan media kabel, karena dengan media *wireless* pengguna dapat mengirim data menjaga agar tidak ada data yang hilang, karena *wireless* bekerja secara maksimal dibandingkan dengan media kabel. Penggunaan media kabel dapat menjadi rusak karena seringnya penggunaan secara bergantian. Akan tetapi dengan menggunakan perangkat *wireless* ini pengguna dapat mengakses secara bersamaan dengan pengguna yang lain, tetapi pengguna terakhir yang terkoneksi maka pengguna tersebut akan itampilkan ke layar *projector*.

#### **B. Saran**

- 1. Untuk pengembangannya perangkat yang digunakannya harus memiliki spesifikasi system yang lebih contohnya Cubie Truck karena memiliki RAM lebih tinggi dan modul wireless didalam perangkatnya. Maka dari itu akan lebih efisien dalam menggunakannya tanpa harus menggunakan modul wireless terpisah.
- 2. Untuk Sofware pengontrolan harus dikembangkan lagi yang bertujuan untuk lebih mempermudah pengguna untuk mengontrol dan menggunakan perangkat wireless tersebut.
- 3. Untuk pengembangan resolusi tampilan video yang digunakan bisa lebih dari resolusi 320x200 pixel. Agar dapat memberikan kenyamanan bagi pengguna.

## **DAFTAR PUSTAKA**

- [1] Ahmad Irfan Y, "Rancang Bangun Sistem Printer Tanpa Kabel Berbasis Bluetooth dan WIFI", Universitas Komputer Indonesia, 2014
- [2] Asyani, Sindie, "Transcaiver Audio Wireless One Point To Multipoint Untuk Laboraturium Bahasa", Universitas Komputer Indonesia, 2014
- [3] Wa Ode Mulia,"Tipe Pada Jaringan Nirkabel", Universitas Muhammadiyah Kediri, 2013
- [4] Edi Rakhman, dkk," Raspberry Pi Mikrokontroler Mungil yang Serba Bisa", Andi Publisher, 2015
- [5] [http://www.pintarkomputer.com](http://www.pintarkomputer.com/) /2014/09/komunikasi-databerdasarkan -arahnya -simplex -dan -duplex -half-duplex -dan -full duplex.html (Diakses pada tanggal 11/12/2014)
- [6] [http://ensyclo.blogspot.com](http://ensyclo.blogspot.com/) /2012/12/ pengertian-wirelessadapter -dan -jenis.html (Di aksese pada tanggal 29/01/2015)